# **Mapping your planned biodiversity activities data**

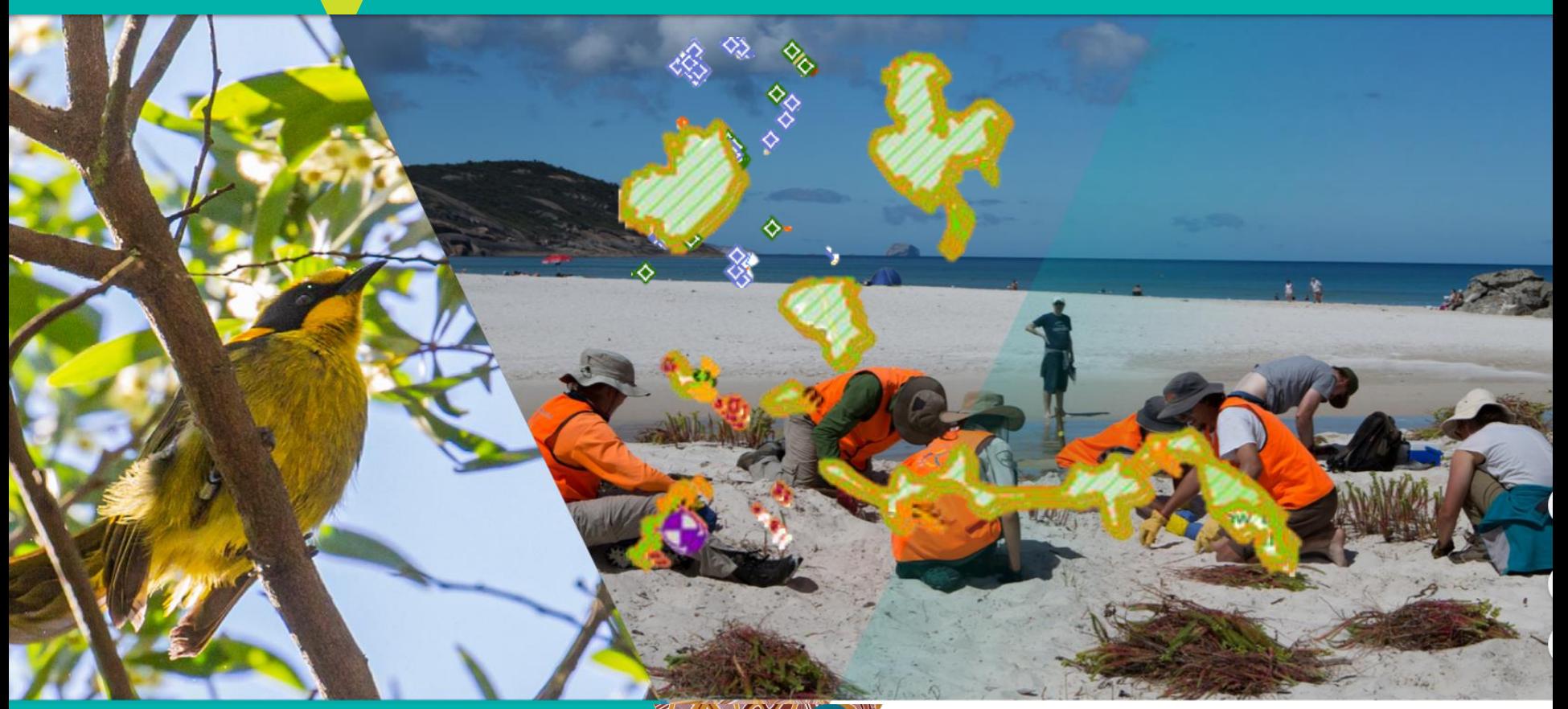

**'Icon Species Grant Application'**

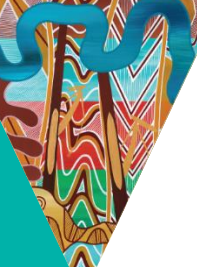

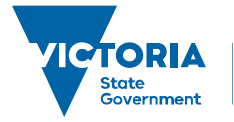

Environment, Land, Water and Planning

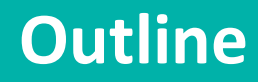

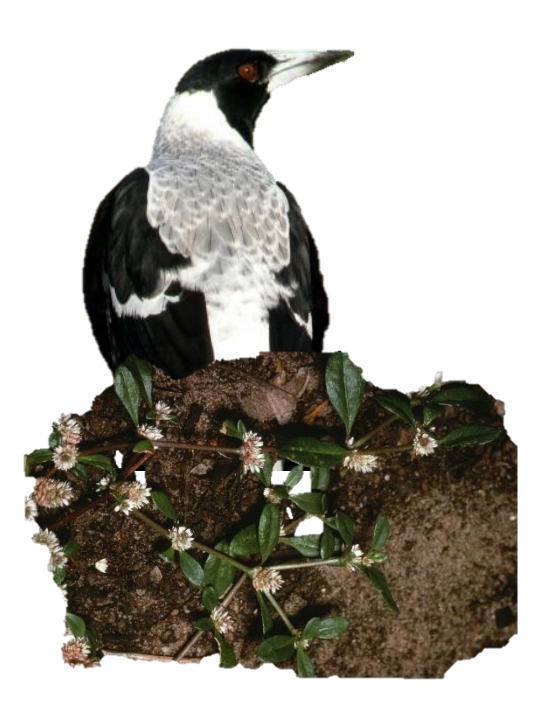

- The value of activity & species data
- Mapping standards: The spatial feature & attributes
- Where to find mapping information and shapefile templates

#### **The value of activity and species data**

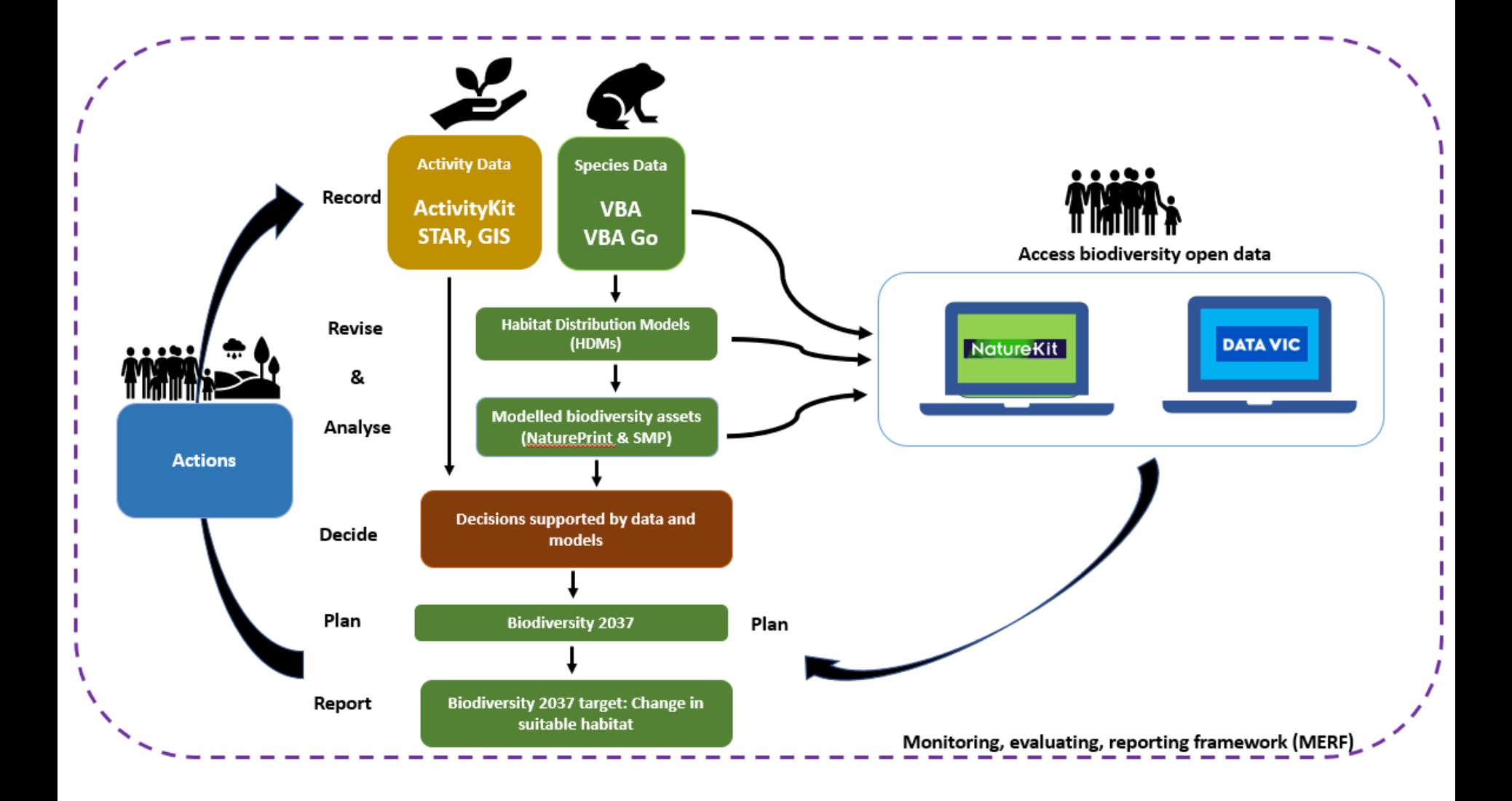

### **Spatial reporting of biodiversity activity data**

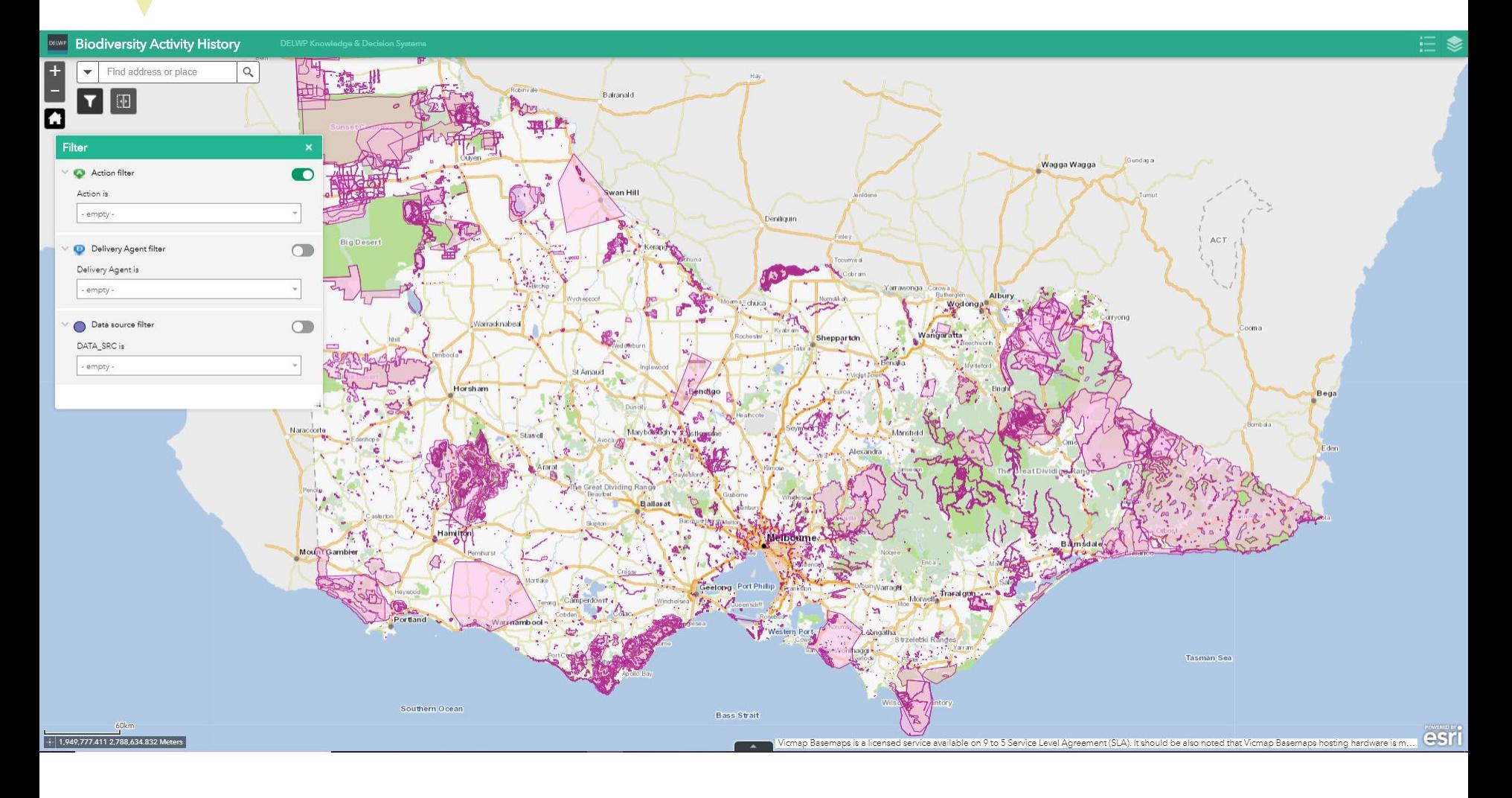

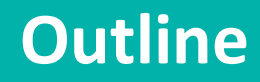

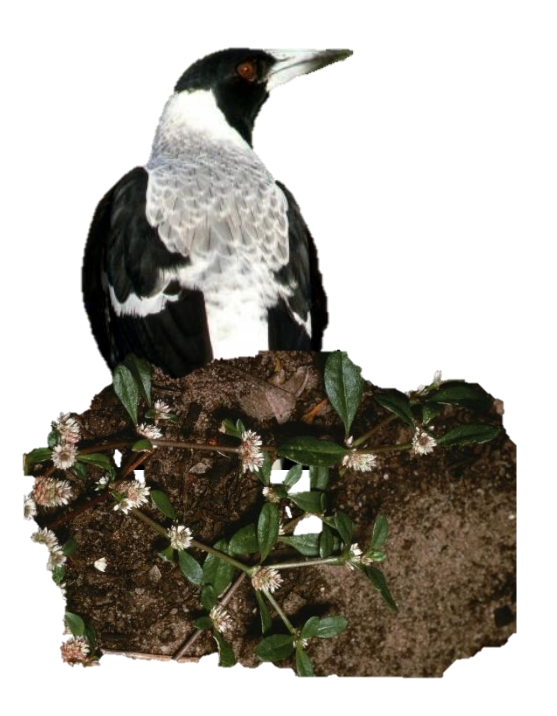

- The value of activity & species data
- Mapping standards: The spatial feature & attributes
- Where to find mapping information and shapefile templates

#### **Mapping standards: The spatial feature & attributes linked to it**

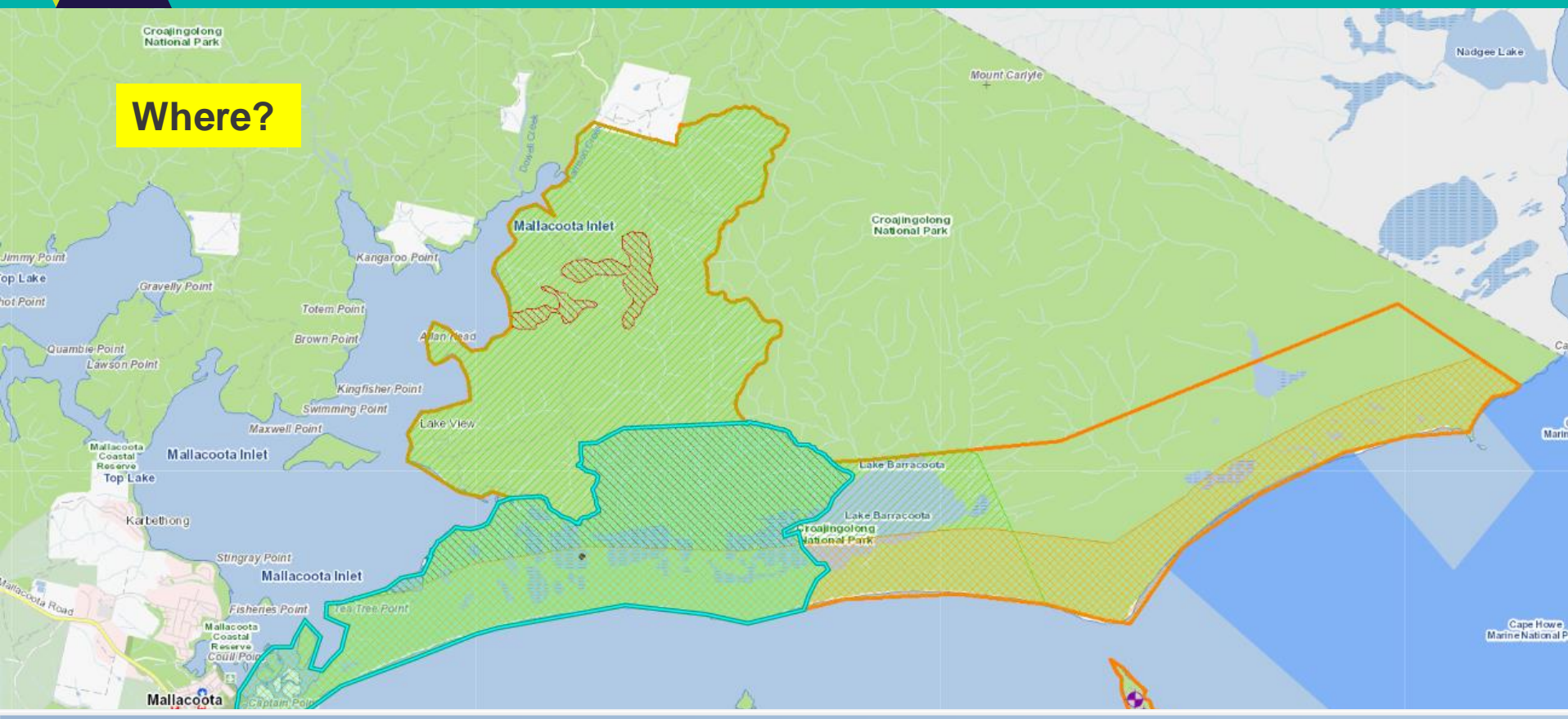

Table

#### **When? What? Who? How?** $\Box$  -  $\Box$  -  $\Box$   $\Box$   $\Box$   $\times$

#### 1\_AnimControl\_Bio2037v1

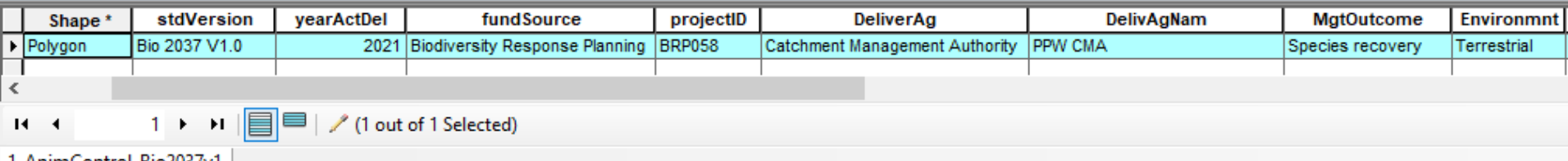

6

1\_AnimControl\_Bio2037v1

#### **Biodiversity 2037 activity data requirements**

#### Protecting Victoria's Environment - Biodiversity 2037

#### Biodiversity 2037 Activity data requirements v1.0

Many Victorians contribute to biodiversity protection and enhancement. To account for these contributions and measure progress against Biodiversity 2037 these activities are mapped along with key activity information. The Biodiversity 2037 activity data tables contain the fields and values important for understanding activities delivered for biodiversity benefit. The activity data tables cover project and activity management information; who is involved in delivery; activity delivery details such as standards of delivery, timing and frequency.

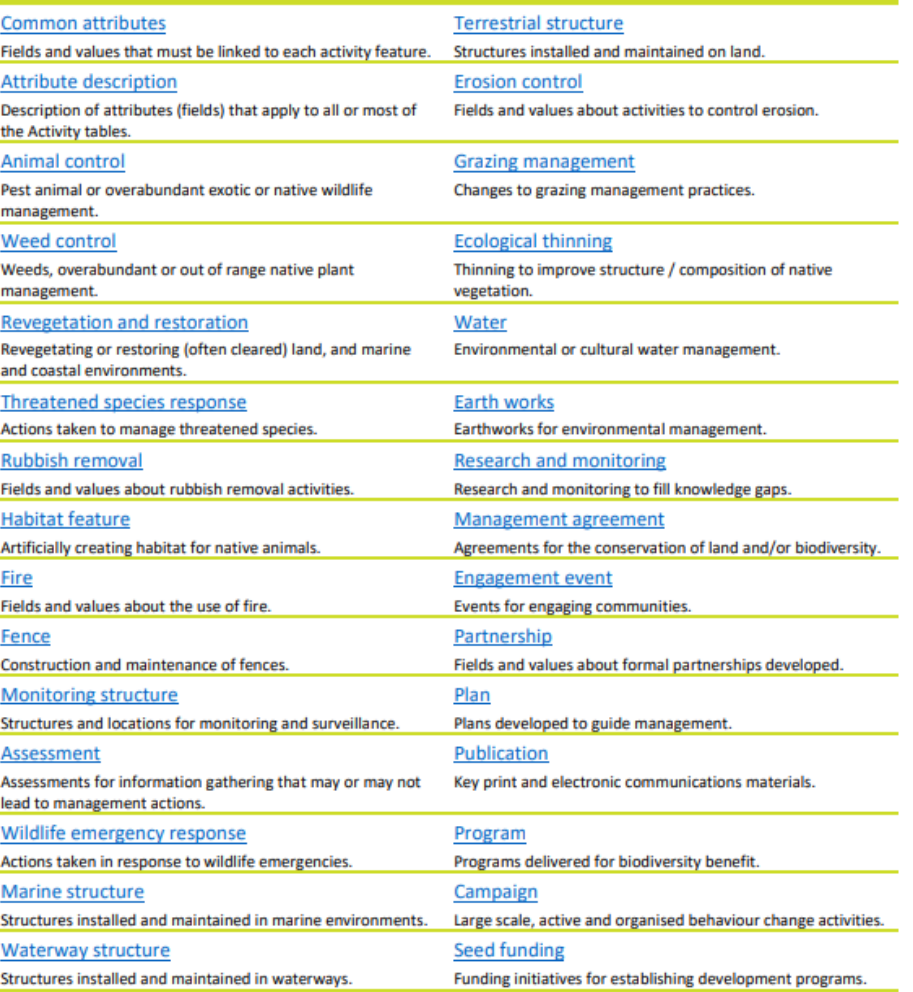

### **The Attributes**

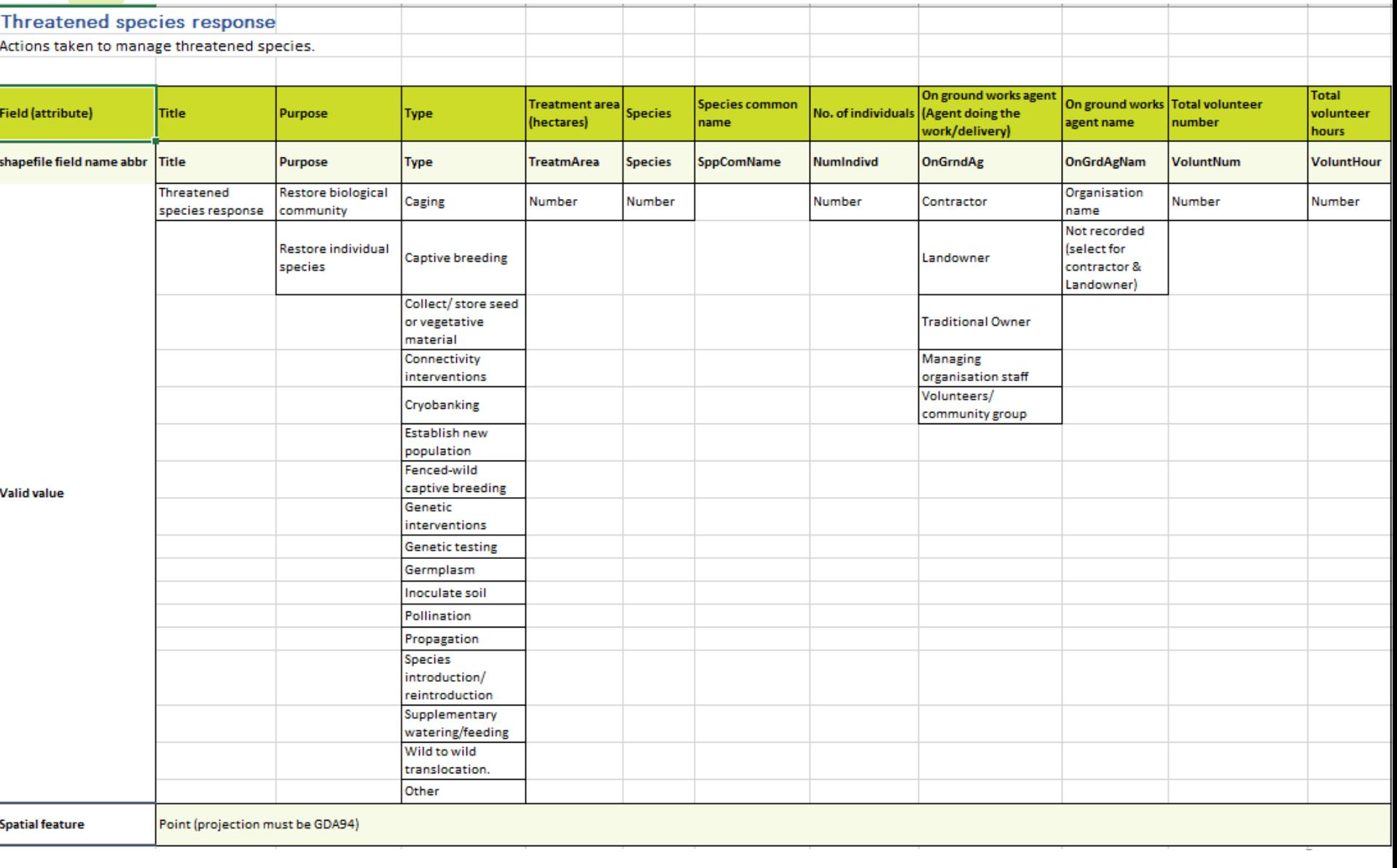

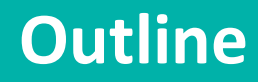

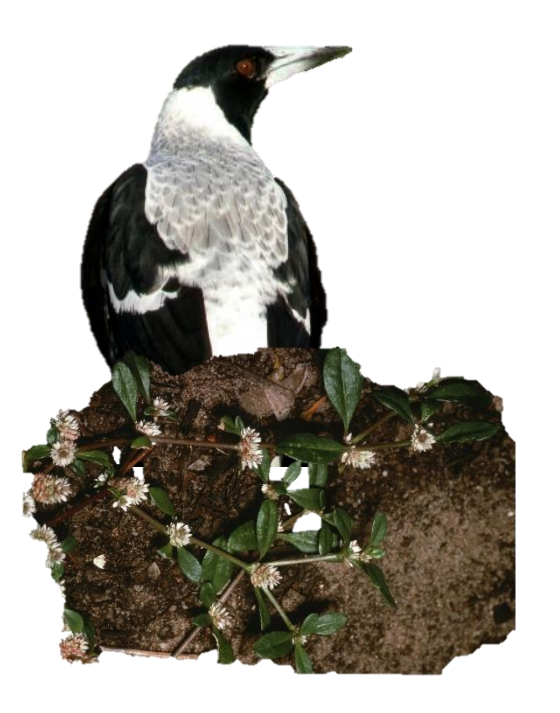

- The value of activity & species data
- Mapping standards: The spatial feature & attributes
- Where to find mapping information and shapefile templates

## **Process to map activity data using GIS**

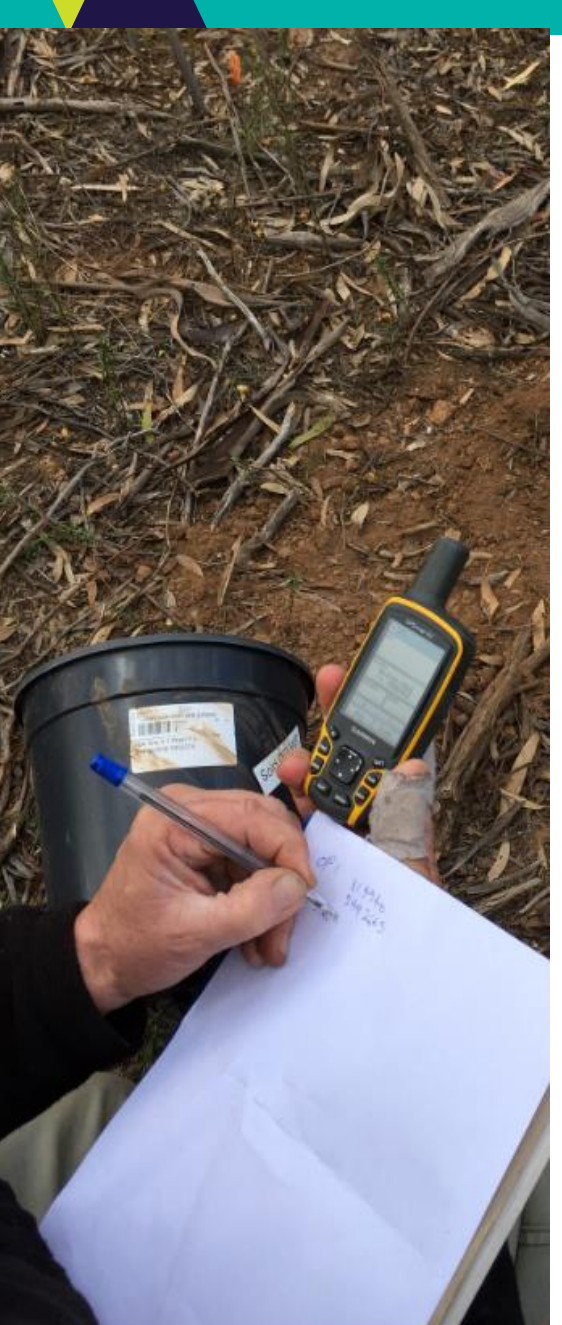

- 1. Visit the [Activity Data](https://www.environment.vic.gov.au/biodiversity/activity-data) website and check the '**Provide activity**  data using GIS systems'  $\Rightarrow$  'Provide data using shapefile **templates'** section.
- 2. Download the **Biodiversity activity data requirements** shapefiles templates, download the Biodiversity 2037 Activity Data Requirements Excel file and the [VBA species check-list.](https://www.environment.vic.gov.au/biodiversity/activity-data)
- 3. Select the shapefile template for the activity you need to map – There is a shapefile template for each activity. Upload shapefile template into GIS and map your activities.
- 4. Fill values in the attribute table using the **Biodiversity 2037** Activity Data Requirements Excel file as a guide.

5. Once mapping is finalised, zip shapefiles and name as follows: **Grants Online application number\_Project name\_Date** (YYYYMMDD)

### **DELWP Activity data webpage**

 $\mathbb{R}$ 

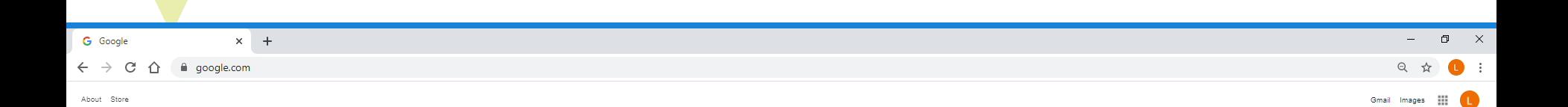

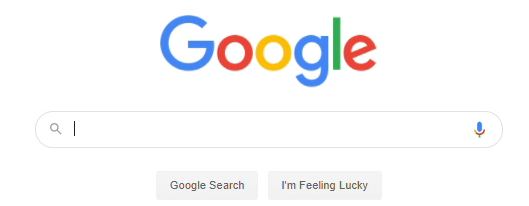

Australia

Advertising Business How Search works

Privacy Terms Settings

#### **Download: Shapefile templates/ activity data requirements/ VBA species check-list**

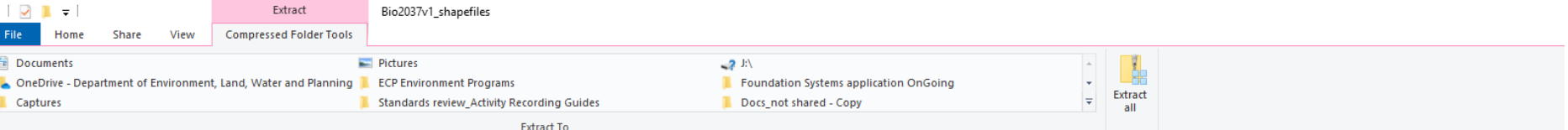

#### **I** > This PC > Downloads > Bio2037v1.0\_shapefiles-templates (2).zip > Bio2037v1\_shapefiles

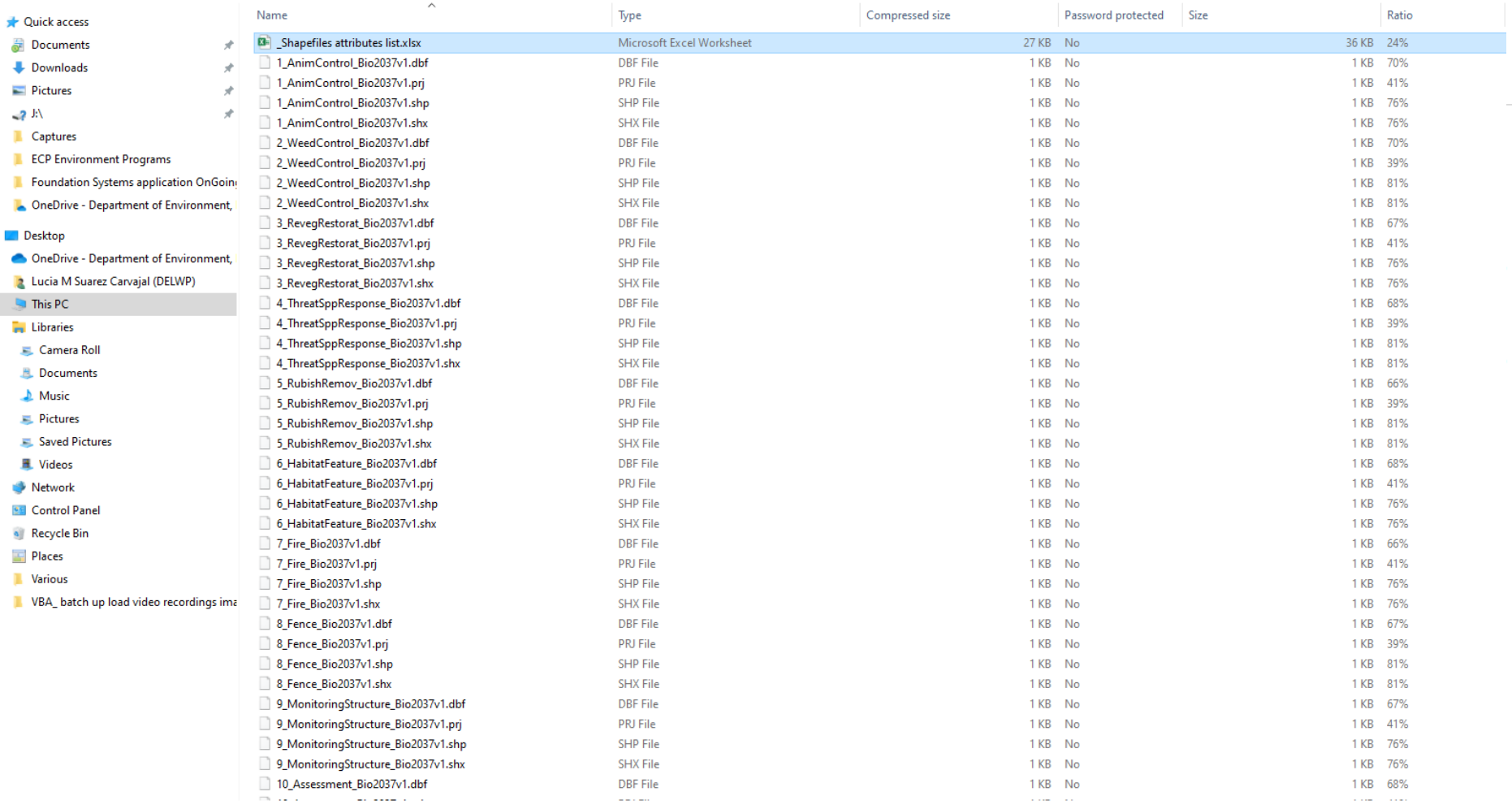

122

113 items 1 item selected 35.0 KB

Ω Type here to search  $\circ$ 目: e  $W$ P  $\overline{\mathsf{p}}$ 9  $x =$ **Fig** o

### **Download: 'Bio2037 activity data requirements' Excel file**

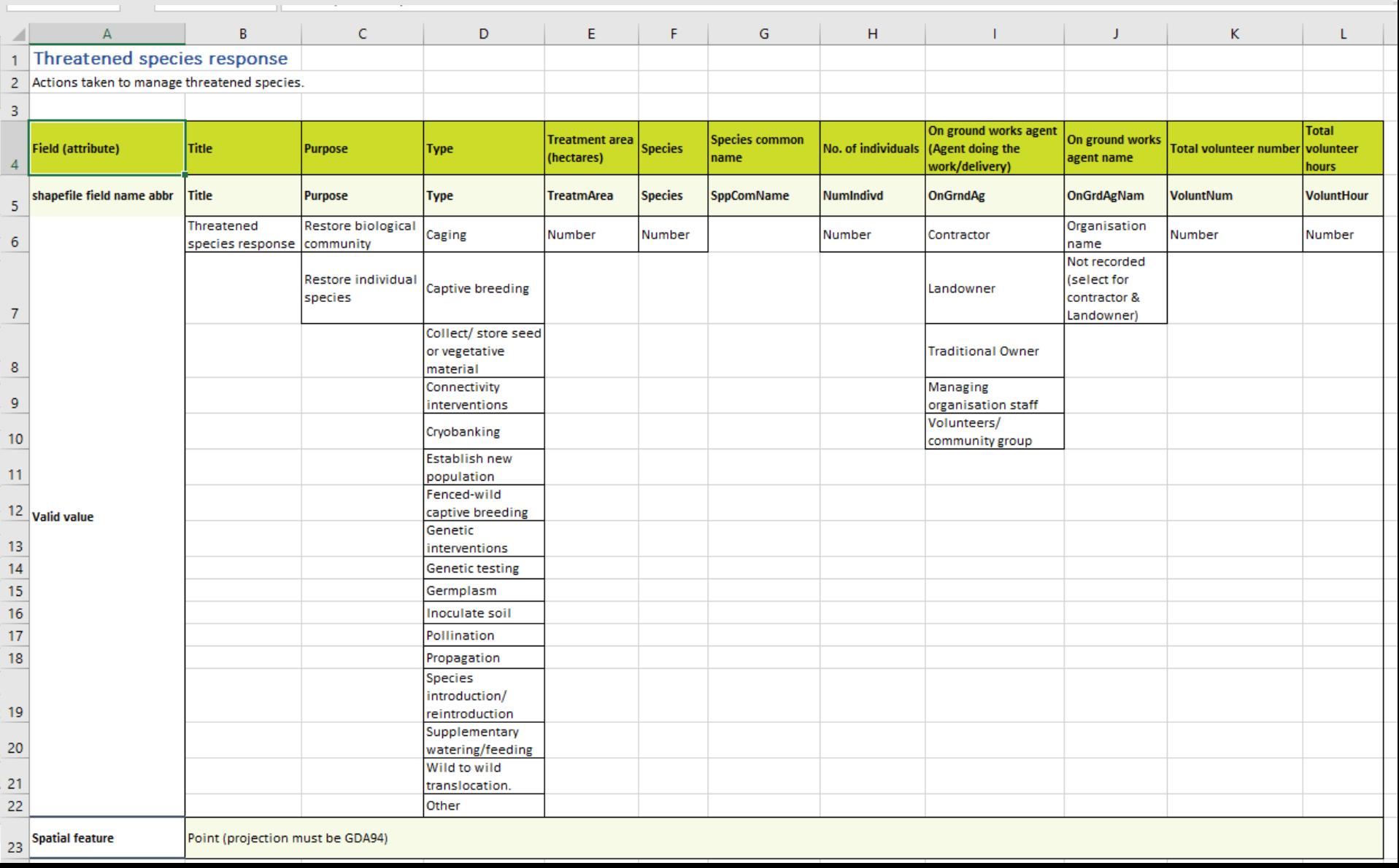

### **VBA Species check list**

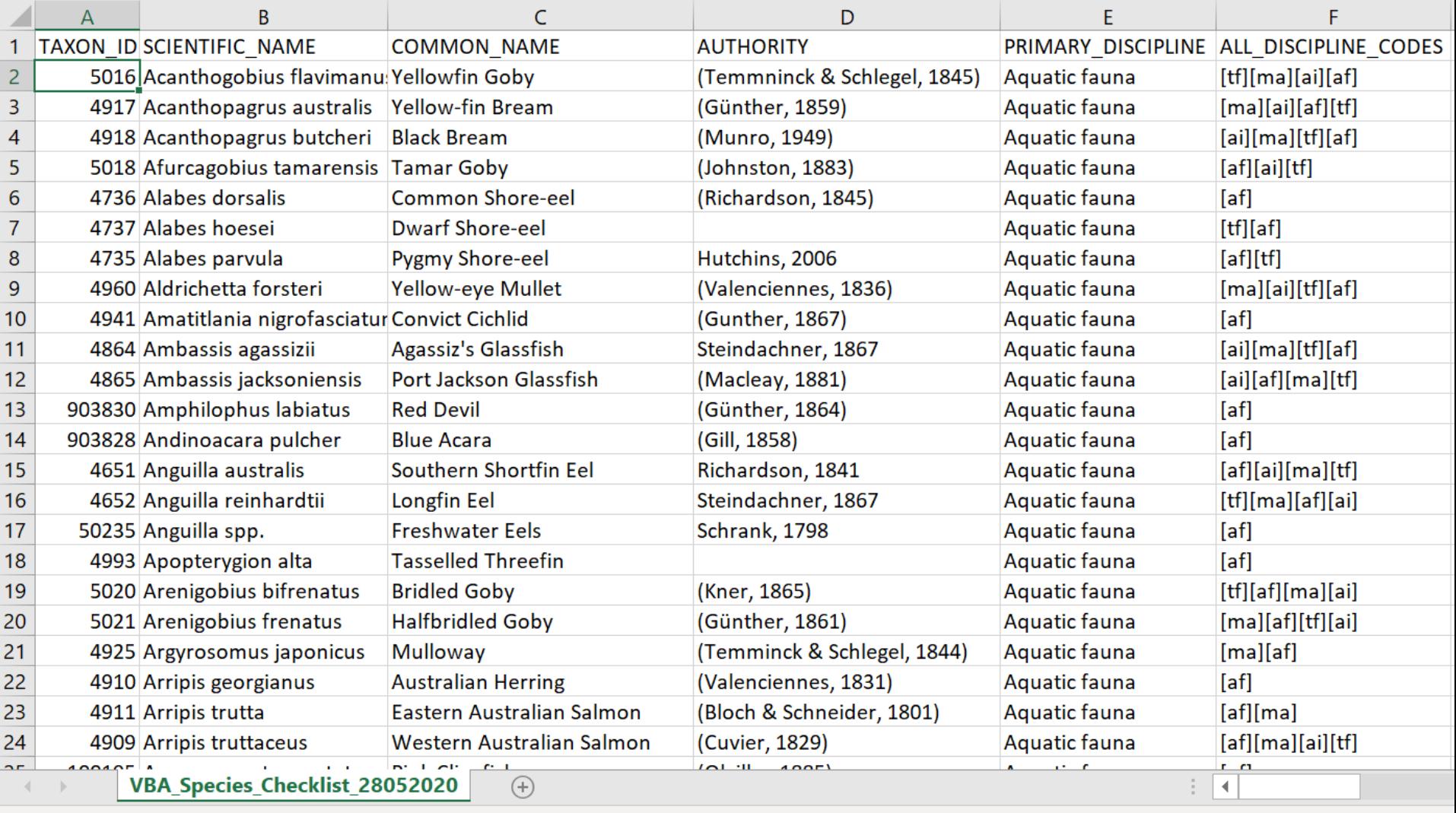

#### **Upload shapefiles in a GIS, map and fill attribute table**

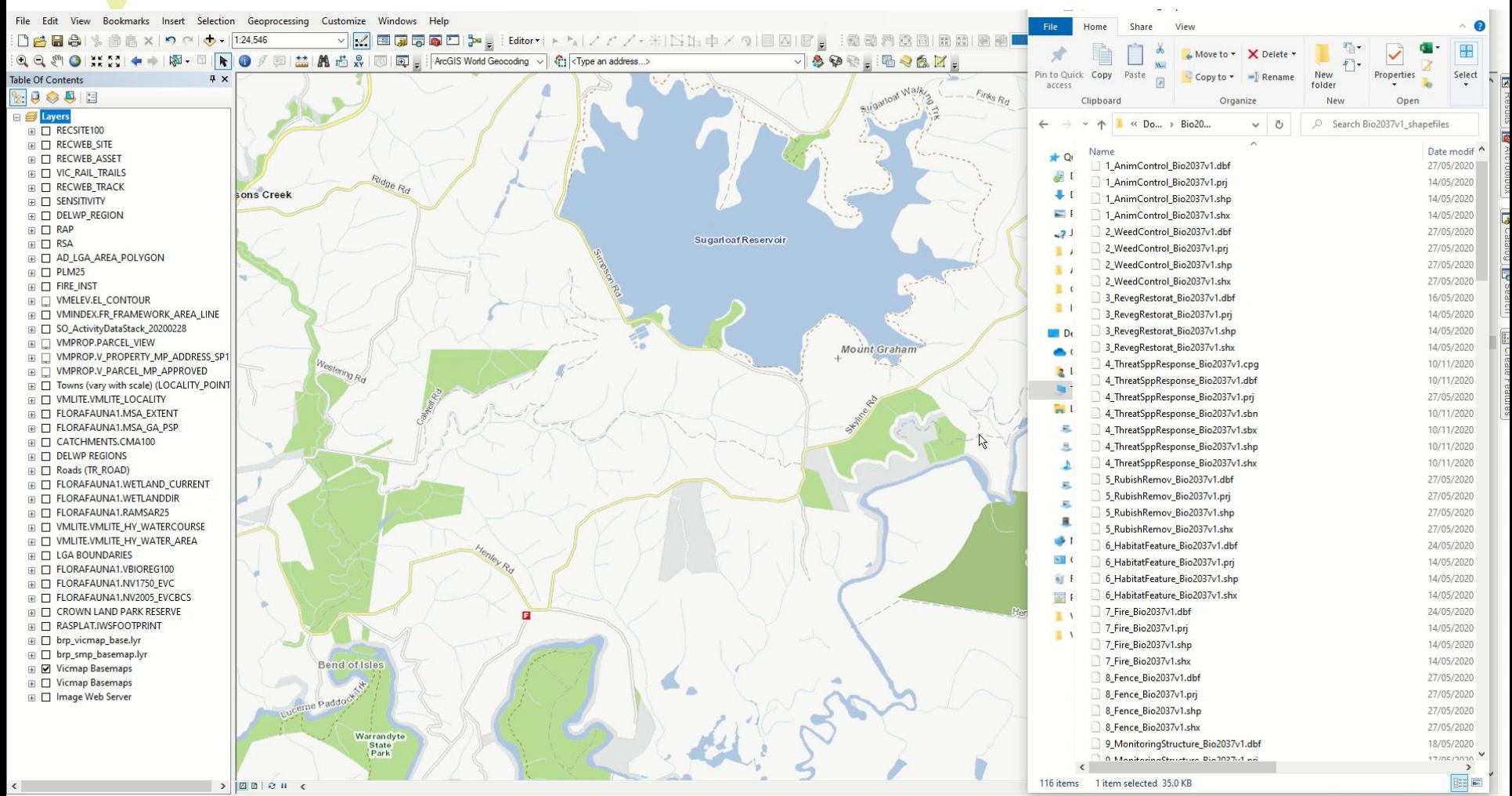

2528933.7 2423704.408 Meters